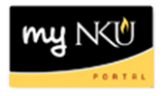

## **Program Change/Declaration – Add Specialization (Faculty/Staff)**

## **Location(s):**

**myNKU**

**Purpose:** Perform this procedure when you need to add a specialization (major, minor, focus, and certificate/certification) on behalf of a student. This electronic procedure is available to undergraduate degree seeking students. Non-degree seeking, graduate, and law students must complete a new application for admission to the program of their choice, which must be reviewed and approved by the Office of Undergraduate Admission or the new graduate or law program.

- 1. Log into myNKU
- 2. Click Academic Advising tab
- 3. Enter in student name, student number, or username and click Go

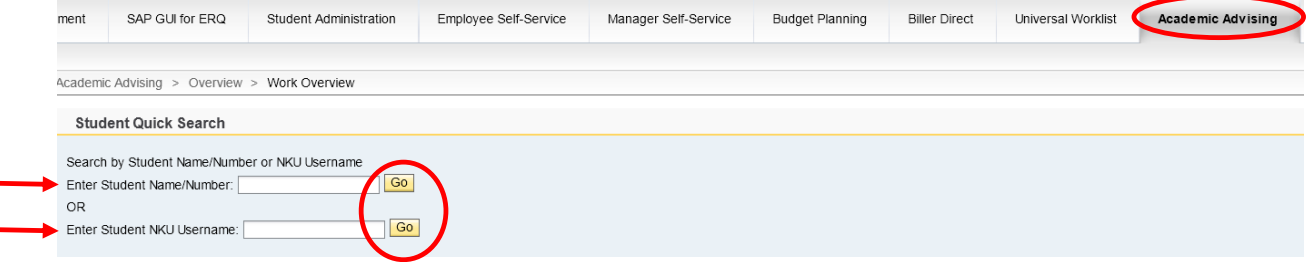

4. From the You Can Also dropdown, select Program Change/Declaration Request

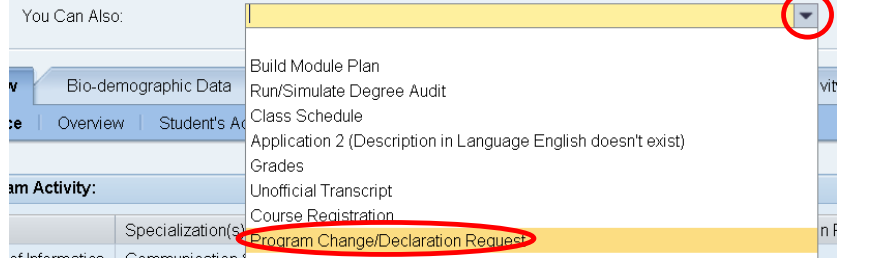

5. Click Add Major or other relevant 'Add' button(s)

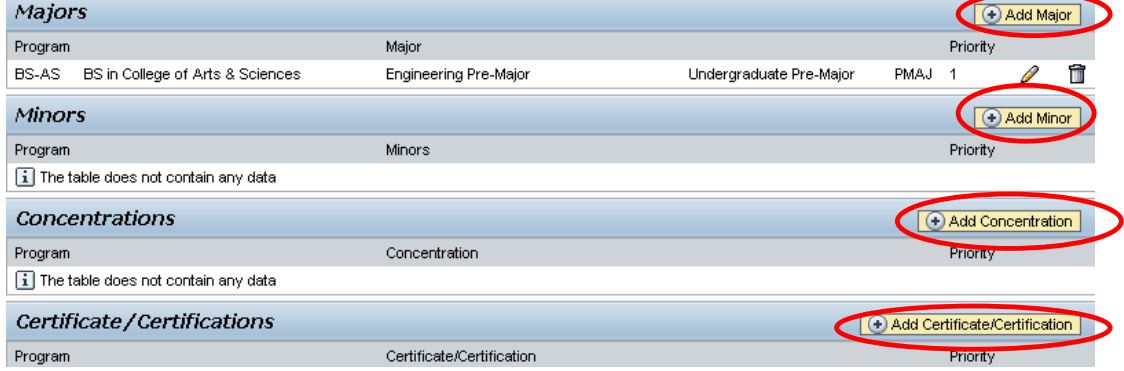

12/04/2012 ©2012 Office of Information Technology 1

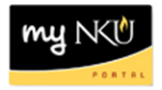

- a. When adding a Major, select Bachelor or Associate
	- i. Click the dropdown to choose from the available academic areas of interest for the degree selected

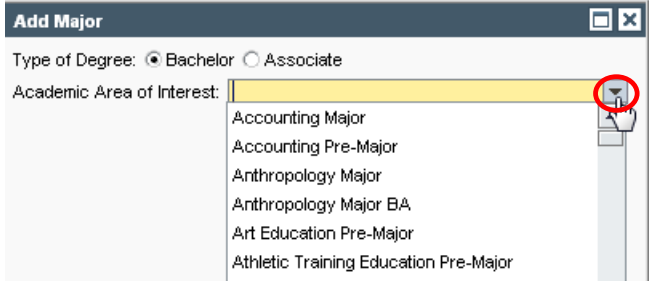

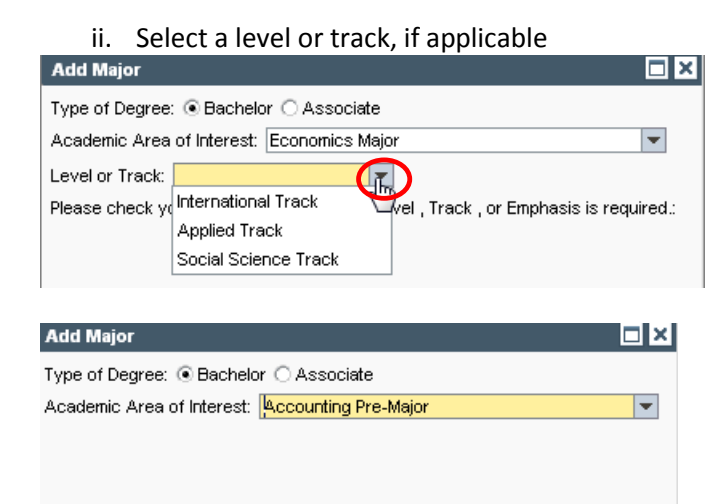

**Note:** Not all majors have available Levels or Tracks, and they are not always required even if available. Consult the undergraduate catalog to determine the requirements for the program of choice.

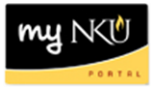

b. When adding a Minor or Focus, use the dropdown to make the selection and click OK

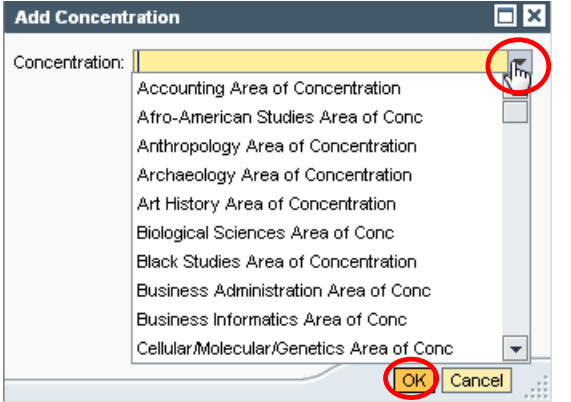

c. When adding a Certificate/Certification, indicate if a bachelor degree has already been earned for an accurate list of choices to be populated. Use the dropdown to make the selection and click OK

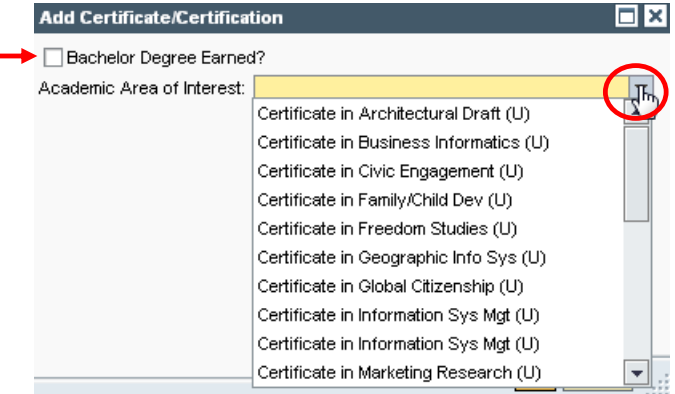

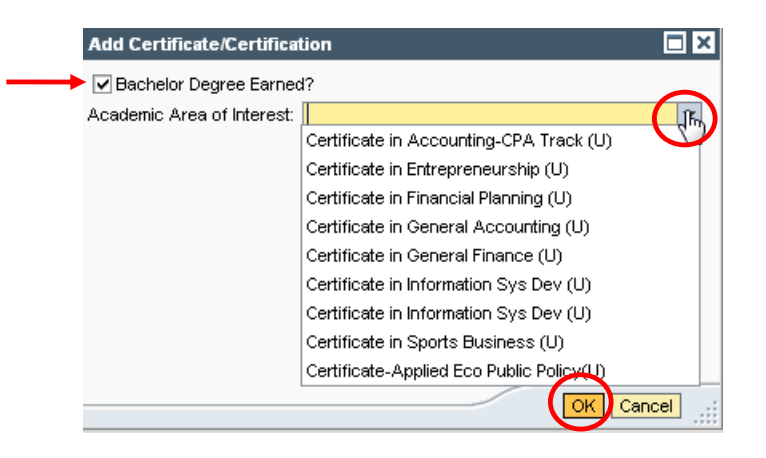

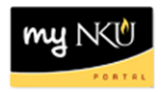

## 6. After adding specialization(s), click Next

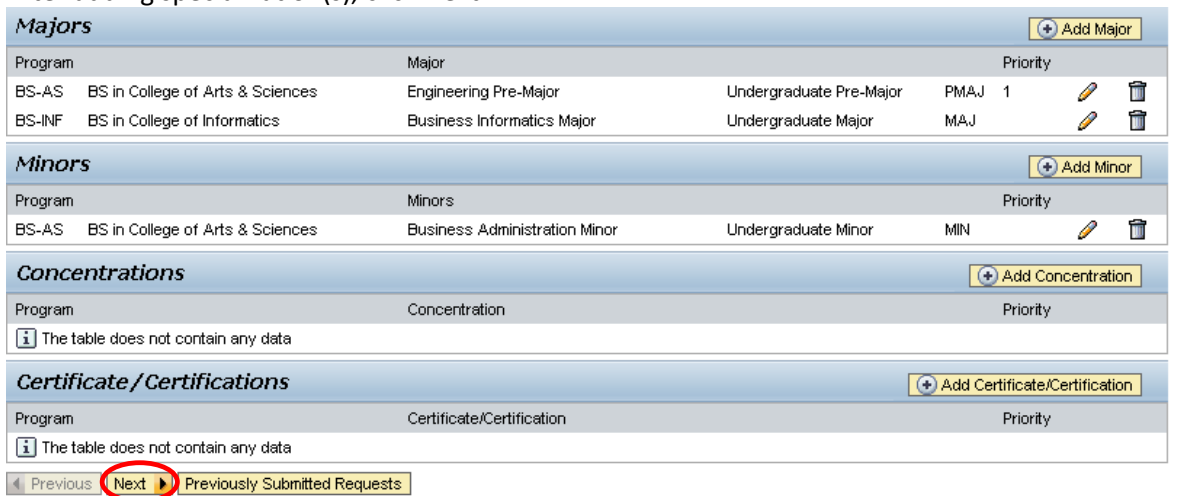

## 7. Review requested additions

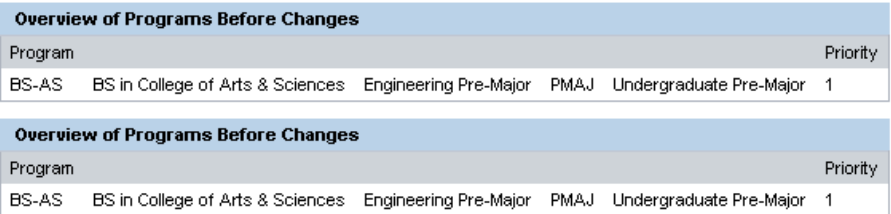

**Note:** These screenshots are seen on the same screen. The first screenshot is on the left and the second screenshot with the additions is on the right.

8. If changes are needed click Previous; if everything is accurate click Submit

◀ Previous Submit ▶

9. After the request is submitted, an informational message stating the submission was successful will be shown

Congratulations! You have successfully submitted a request to change your program of study. Additional information will be sent to your NKU email.

Experience Submit

10. Student will receive an email stating the Program Change/Declaration workflow has started to add a specialization(s).